### **Developments in LS-DYNA for Metal Forming Simulation**

#### Oct, 2016

#### X.H. Zhu, L. Zhang Livermore Software Technology Corporation

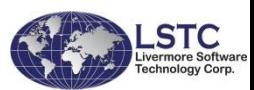

## **CONTENTS**

❑ Improvements to \*ELEMENT\_LANCING

- ❑ Checking fixture clamp definition and simplification of FORMING contact definition
- ❑ New options in \*INTERFACE\_BLANKSIZE
- ❑ Trimming of solids, laminates and TSHELL
- ❑ New features in \*CONTROL\_FORMING\_OUTPUT
- ❑ Damage is added to \*CONTROL\_FORMING\_ONESTEP
- ❑ Automatic offset of tool element/node IDs with \*INCLUDE\_AUTO\_OFFSET
- ❑ Smoothing of strain ratio (β) for failure prediction under nonlinear strain paths, with \*CONTROL\_FORMING\_TOLERANC

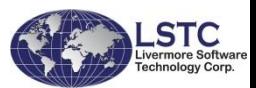

## **Improvements to \*ELEMENT\_LANCING**

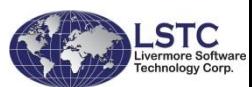

#### **Keywords: \*ELEMENT\_LANCING, \*DEFINE\_CURVE\_TRIM\_3D**

- Specify instant or progressive lancing
- Define lancing curves

#### **Drawbacks**

- Only 1 part (PID) is allowed
- Only X, Y, Z data pairs are allowed to define lancing curves
- No adaptive refinement along lancing route
- Lanced scraps cannot be removed
- Lancing start point cannot be defined directly using distance from punch bottom.

#### **Enhancements**

- A part set is now allowed, which enables lancing across tailor-welded blanks.
- IGES format curves can now be used as input to define the lancing route.
- Meshes along the lanced boundary is now automatically adapted to provide a smooth edge.
- Trimming now can be defined after lancing to remove the scrap. This is done with the new keyword \*DEFINE\_LANCE\_SEED\_POINT\_COORDINATES.
- Lancing activation distance can now be defined using a new variable CIVD.

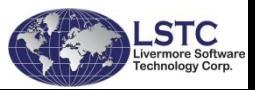

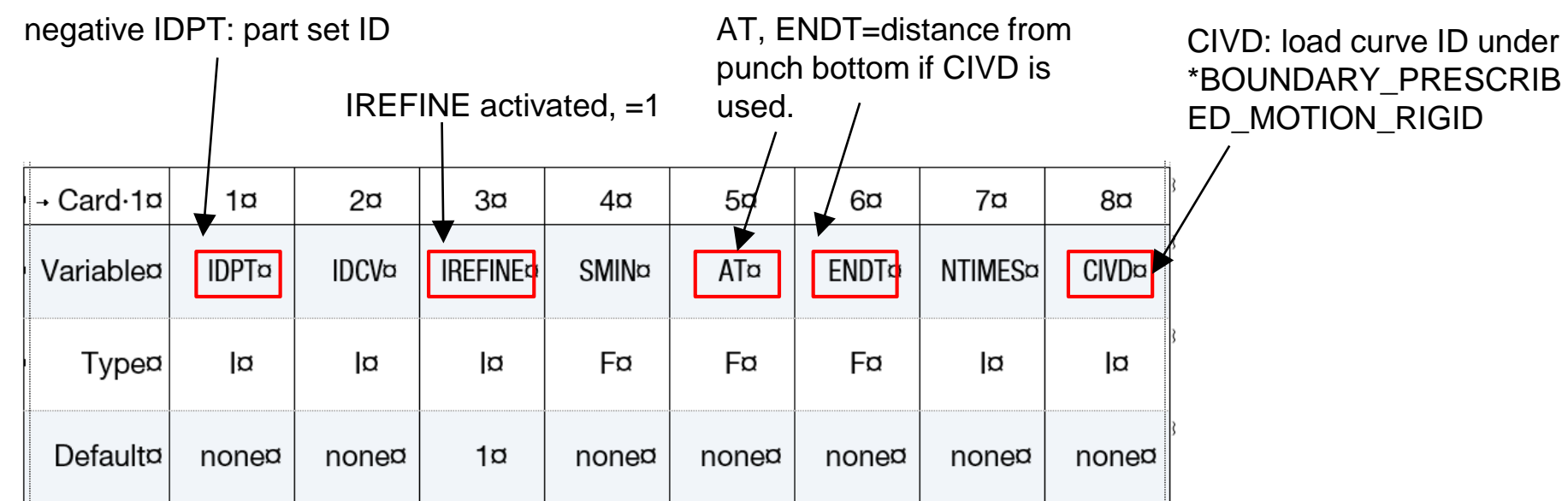

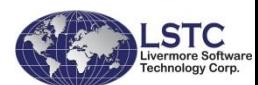

- Automatic mesh refinement along the lancing curves
- To improve the mesh quality

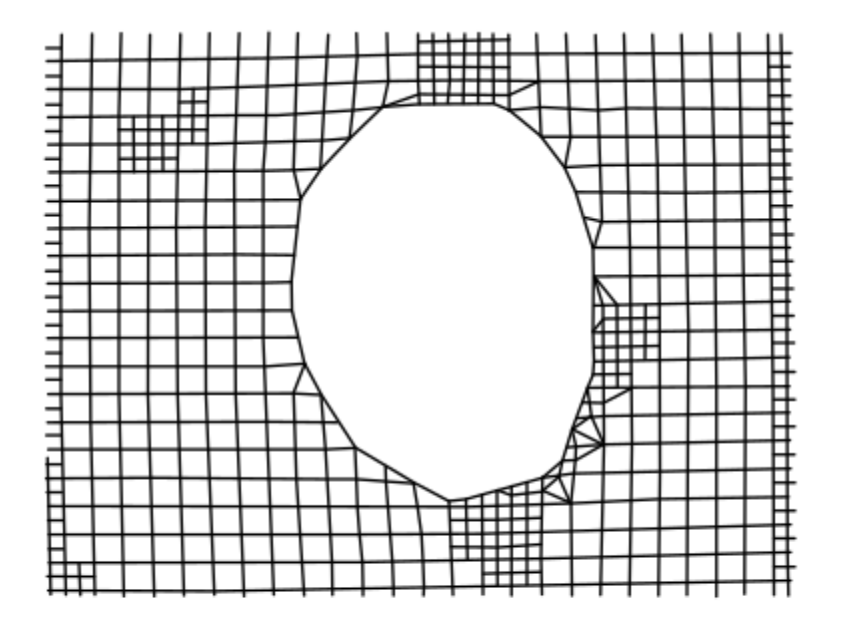

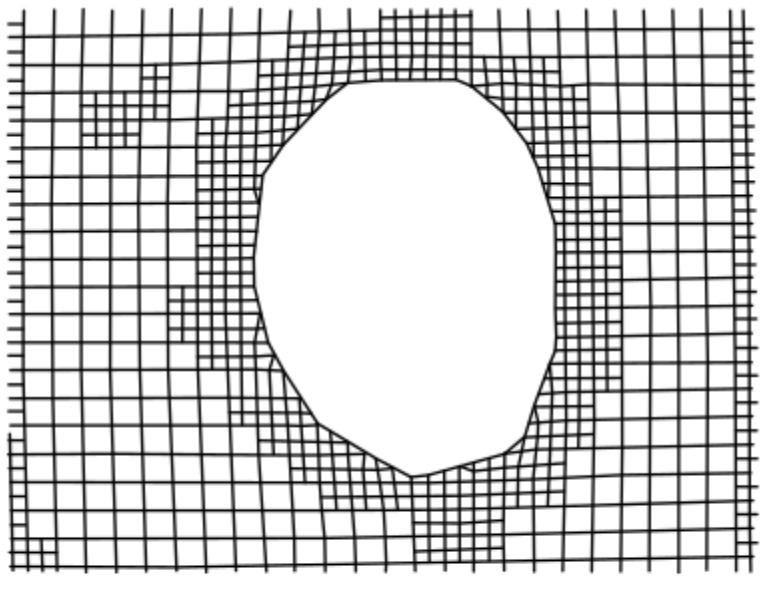

Lanced mesh prior to Revision 107708

Improved lanced boundary mesh with IREFINE=1 after Revision 107708

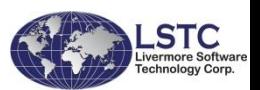

- Lancing across laser welded line using negative IDPT.
- Lancing scrap removal.
- Automatic mesh refinement along lancing route.

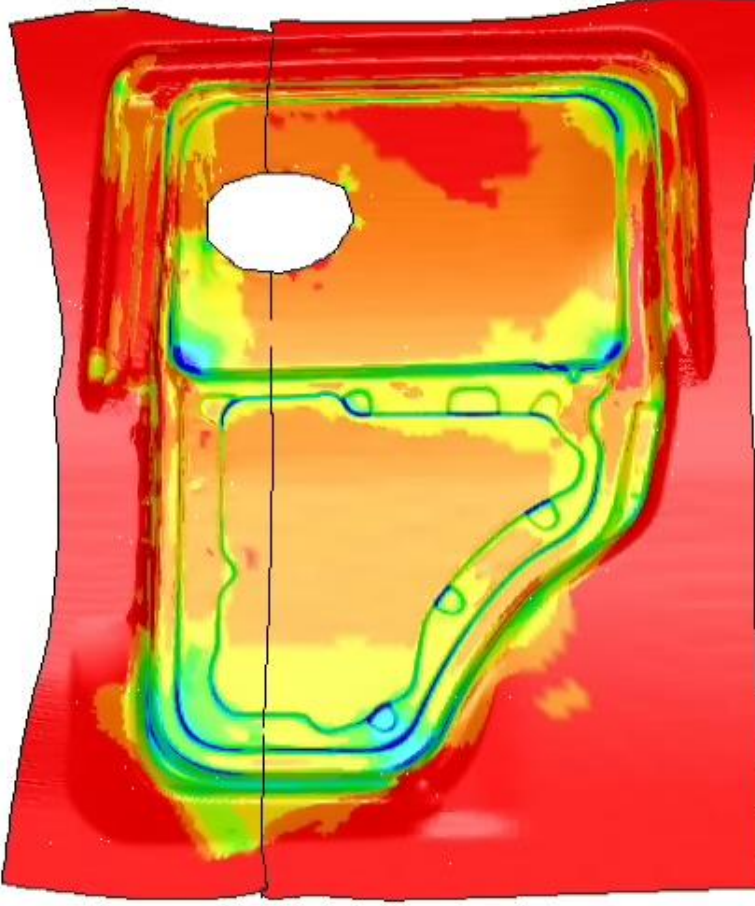

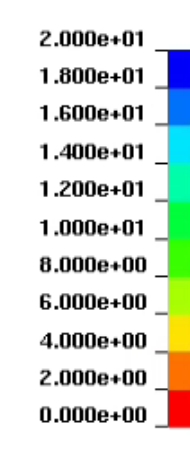

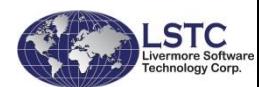

# Lancing in Hot Forming

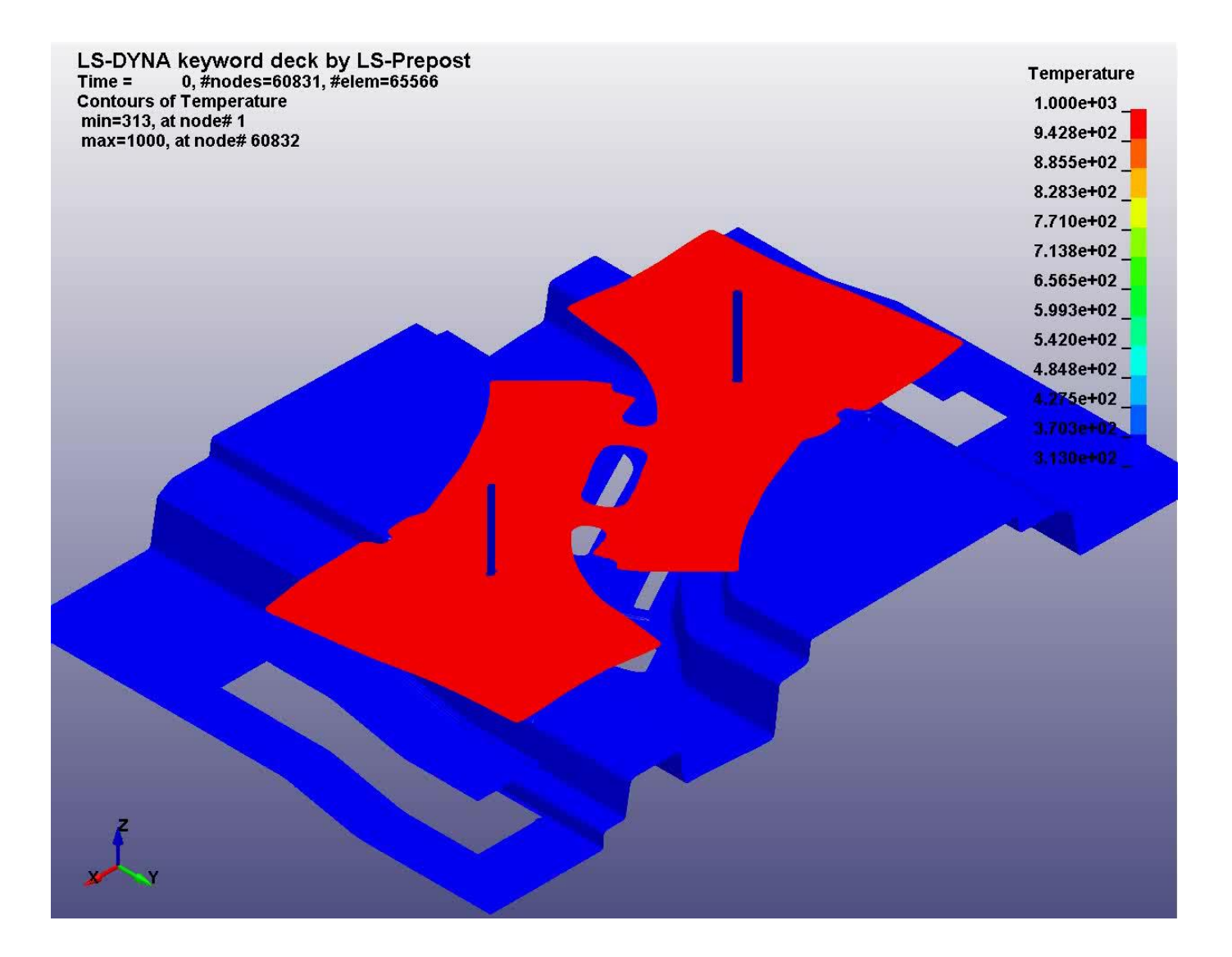

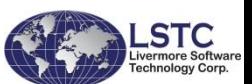

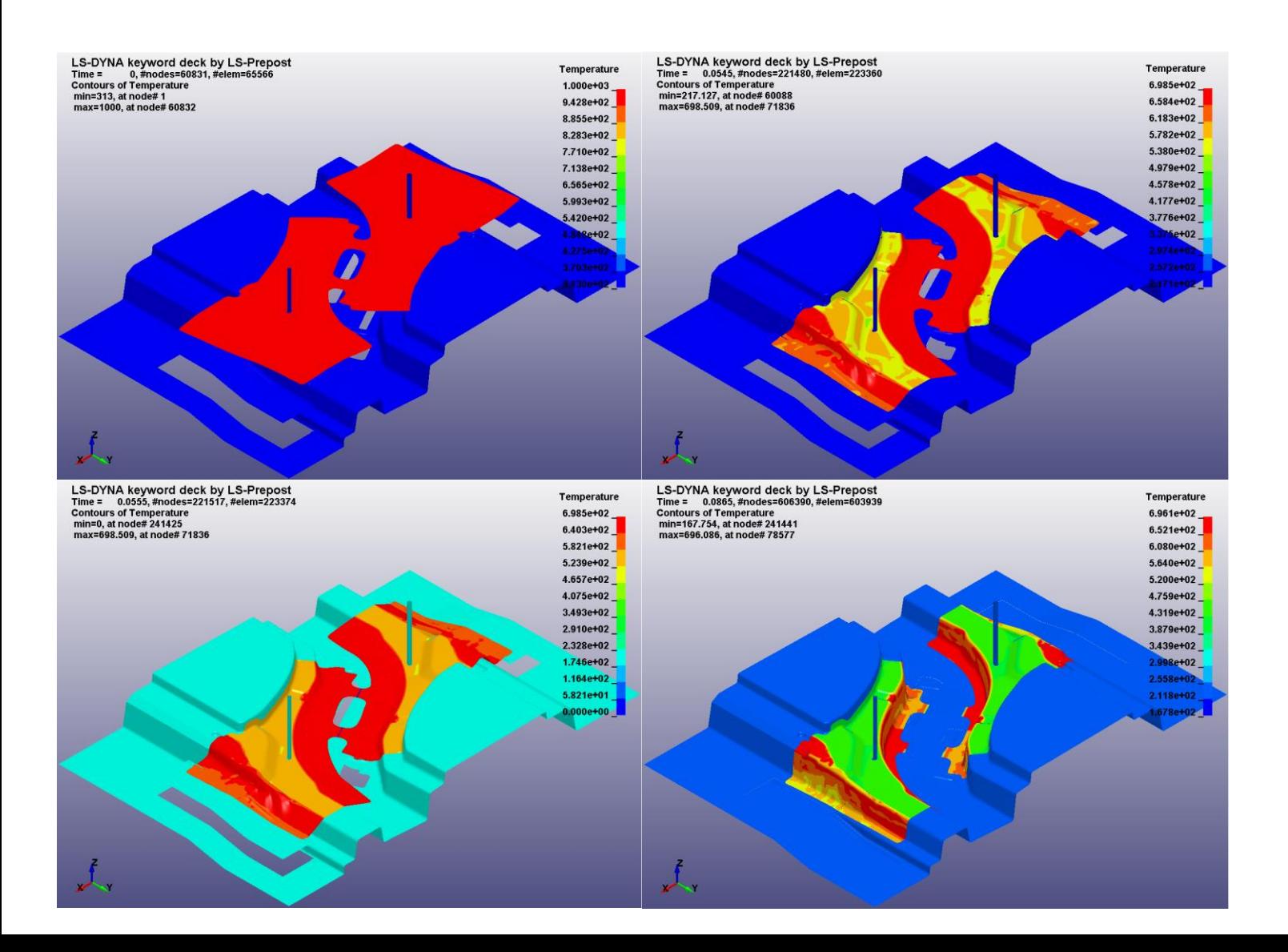

![](_page_8_Picture_1.jpeg)

## **Checking Fixture Clamp Definition and Simplification of FORMING Contact Definition**

![](_page_9_Picture_2.jpeg)

# Clamping Simulation

## •Example of clamping simulation

![](_page_10_Figure_2.jpeg)

![](_page_10_Picture_3.jpeg)

#### **Keywords:**

- **\*DEFINE\_FORMING\_CLAMP**
- **\*DEFINE\_FORMING\_CONTACT**

#### **Advantages:**

- eliminate the need to use auto-position cards between the formed panel and clamps;
- do away with prescribed rigid body motion (\*BOUNDARY... and \*DEFINE\_CURVE);
- simplify the contact definition between the panel and the clamps.

![](_page_11_Picture_8.jpeg)

**Moving Corresponding Clamping direction: clamp PID fixed clamp PID G.T.0: vector \*DEFINE\_FORMING\_CLAMP L.T.0: nodal normal** \$---+----1----+----2----+----3----+----4----+----5----+----6----+----7----+----8 \$ CLP1 CLP2 VID GAP AT DT 3 2  $-46980$  1.02 0.0 0.5  $5 \qquad 4 \qquad -46980 \qquad 1.02 \qquad 0.5 \qquad 0.5$ \$---+----1----+----2----+----3----+----4----+----5----+----6----+----7----+----8 **\*DEFINE\_FORMING\_CONTACT** S IPS IPM FS ONEWAY **Final Activation**  1 2 0.125 1 **time Duration clamps gap** 1 3 0.125 1 1 4 0.125 1 1 5 0.125 1 **Slave PID Master PID Contact Contact wayfriction** Element normals of the moving clamps Element normals of the net pads. Initial position First clamp moving down half-First clamp completes Formed & trimmed (side view); t=0.0 way; panel springs back; t=0.25 moving;  $t=0.50$ Node 46980 blank (before springback) PID1 **PID5** Second moving Fixed net pads clamp (CLP1)  $(CLP2)$ GAP **PID2,4** First moving clamp (CLP1) PID3 Initial position (iso-view); Fully clamped position (iso-view) Second clamp moving Second clamp completes down half-way; t=0.75 moving (fully clamped); t=1.0  $t = 0.0$  $t = 1.0$ 

![](_page_12_Picture_1.jpeg)

Oct, 2016

### **New Options in \*INTERFACE\_BLANKSIZE**

![](_page_13_Picture_2.jpeg)

#### **Keywords:**

#### **\*INTERFACE\_BLANKSIZE\_SCALE\_FACTOR**

#### **\*INTERFACE\_BLANKSIZE\_SYMMETRIC\_PLANE**

#### **Advantage:**

- The option SCALE\_FACTOR allows user to include or exclude a target curve in the calculation of the initial curve. It also allows user to scale up or down in size of a target curve involved in the calculation.
- The option SYMMETRIC\_PLANE allows user to define a symmetric plane by specifying a point on the symmetric plane with X, Y, Z coordinates, and vector components for the normal of the plane.

![](_page_14_Picture_7.jpeg)

![](_page_15_Figure_1.jpeg)

![](_page_15_Picture_2.jpeg)

![](_page_16_Figure_0.jpeg)

❑ A channel in deep draw, one-half model with symmetric boundary condition.

![](_page_16_Picture_2.jpeg)

Oct, 2016

![](_page_17_Figure_0.jpeg)

❑Baseline results.

![](_page_17_Picture_2.jpeg)

Oct, 2016

![](_page_18_Picture_0.jpeg)

❑Iteration 1 based on blank optimization: final drawn blank is much closer to the target.

size and shape outline (scale factor =0.0, not to optimize)

![](_page_18_Picture_3.jpeg)

![](_page_19_Figure_1.jpeg)

❑Iteration 2 based on blank optimization: final drawn blank and holes exactly overlap the target.

![](_page_19_Picture_3.jpeg)

![](_page_20_Figure_1.jpeg)

❑Optimized initial blank evolution.

![](_page_20_Picture_3.jpeg)

### **2D and 3D trimming of solids and laminates**

**(\*CONTROL\_FORMING\_TRIMMING, \*INCLUDE\_TRIM, \*DEFINE\_CURVE\_TRIM)**

![](_page_21_Picture_3.jpeg)

#### • **Solid, laminate, TSHELL trimming capability summary:**

![](_page_22_Picture_98.jpeg)

Note: items designated **\*** are new capabilities.

![](_page_22_Picture_4.jpeg)

## **Trimming of Solids**

• Inputs to trim of solids are like that for trimming of shells, use:

![](_page_23_Picture_61.jpeg)

• Additional input to indicate solid normals:

![](_page_23_Figure_5.jpeg)

• Must use \*INCLUDE\_TRIM

![](_page_23_Picture_7.jpeg)

## **Usage - Laminates Trimming**

• Trimming of laminates (solid layers sandwiched by top and bottom layers of shells):

\*ELEMENT\_TRIM (or, \*CONTROL\_FORMING\_TRIMING) \$ PSID,,\$ITYP (set ITYP=1 to activate a laminate trim)

• Must use **\*INCLUDE\_TRIM**

![](_page_24_Picture_5.jpeg)

## **LS-PrePost® 4.3 GUI**

![](_page_25_Picture_14.jpeg)

![](_page_26_Figure_0.jpeg)

## **Double Trim of Laminates**

• 2D trimming:

![](_page_27_Picture_3.jpeg)

• 3D trimming:

![](_page_27_Picture_5.jpeg)

![](_page_27_Picture_6.jpeg)

# Trim of TSHELL Oct, 2016

• 2D trimming only:

![](_page_28_Figure_3.jpeg)

• Laminate trim - adaptive mesh trimming capable:

![](_page_29_Picture_1.jpeg)

• Solid trim - automatic adaptive refinement along trim curve:

![](_page_29_Picture_3.jpeg)

![](_page_29_Picture_4.jpeg)

## **Enhancements in One-step Simulation**

**(\*CONTROL\_FORMING\_ONESTEP)**

![](_page_30_Picture_3.jpeg)

### **1. Re-positioning of unfolded blank in one-step simulation:** ❏ The position of the blank can be undesirable after unfolding ❏ Not easy to be aligned in the forming tools

![](_page_31_Figure_2.jpeg)

**1,NID1,NID2,NID3**

- The option "AUTO\_CONSTRAINT" is extended:
- NID1, NID2 and NID3 are the ID of the nodes on the folded part for repositioning after unfolding.

![](_page_31_Picture_6.jpeg)

![](_page_32_Figure_0.jpeg)

![](_page_33_Picture_0.jpeg)

![](_page_33_Picture_1.jpeg)

#### **2. Damage inclusion in one-step simulation:**

Damage accumulation *D* is calculated based on (refer to \*MAT\_ADD\_ EROSION): **DMGEXP** 

$$
D = \left(\frac{\varepsilon_p}{\varepsilon_f}\right)^{\text{DMG}}
$$

❏ A load curve can be defined for plastic failure strain vs. stress triaxiality relationship and DMGEXP can be input. The calculated damage accumulation is written into a file called "onestepresult" as history variable #6, and can be plotted in LS-PrePost.

```
*CONTROL FORMING ONESTEP
$---+----1----+----2----+----3----+----4----+----5----+----6----+----7----+----8
$#
  option
                        autobd thinmin
                                                                   LCID
                                                                           DMGEXP
                                            epsmax
                                                                    500
                                                                            1.254
         7
*DEFINE CURVE
500
-0.3.0.6-0.2, 0.30.0.0.20.2, 0.250.4, 0.460.65, 0.280.9, 0.18
```
![](_page_35_Figure_0.jpeg)

LS-DYNA keyword deck by LS-PrePost **Contours of History6** reference shell surface min=0, at elem# 3008924 max=1.06, at elem# 3217736

![](_page_35_Figure_2.jpeg)

#### **Damage**

![](_page_35_Figure_4.jpeg)

![](_page_35_Picture_5.jpeg)

### **Automatic Offset of Tool Element & Node IDs**

**(\*INCLUDE\_AUTO\_OFFSET)**

![](_page_36_Picture_3.jpeg)

❏ Adaptive trimming results in additional nodes and elements whose ID may overlap those of the tools of the following operations, resulting in error termination.

![](_page_37_Figure_2.jpeg)

### **New features in state output with \*CONTROL\_FORMING\_OUTPUT**

![](_page_38_Picture_2.jpeg)

A new variable CIDT is added to allow definition of state outputs according to simulation time specified. The new state outputs will be in addition to the state outputs according to punch distance from home (bottom), specified by the existing variable LCID.

![](_page_39_Figure_2.jpeg)

![](_page_39_Picture_3.jpeg)

![](_page_40_Figure_0.jpeg)

## **Strain Ratio Smoothing for Failure Prediction under Nonlinear Strain Paths**

![](_page_41_Picture_2.jpeg)

# Effect of Non-linear strain path

•Effect of non-linear strain path and FI

![](_page_42_Figure_2.jpeg)

**Minor True Strain** 

![](_page_42_Picture_4.jpeg)

# Real Strain Ratio is Noisy

![](_page_43_Figure_1.jpeg)

![](_page_43_Picture_2.jpeg)

#### **Issue:**

● Choppy strain ratio affects Formability Index (F.I.) calculation **New keyword:**

- **\*CONTROL\_FORMING\_TOLERANC** (developed jointly with the Ford Motor Company)
- Applicable to \*MAT\_037 and \*MAT\_036 nonlinear strain path option (NLP).
- Smoothed history variables:
	- $\circ$  #1 F.I.
	- $\circ$  #2 β (strain ratio)
	- #3 effective plastic strain
- Additional outputs to ".o" file (batch queue scratch file)

#### **Advantage:**

Much less noisy strain ratio output, better terminal strain ratio correlation.

![](_page_44_Picture_12.jpeg)

DT/CYCLE.LT.0: The absolute value is the time interval between outputs. DT/CYCLE.GT.0: Cycle numbers between outputs.

![](_page_45_Figure_2.jpeg)

![](_page_45_Picture_58.jpeg)

![](_page_45_Picture_4.jpeg)

![](_page_46_Figure_0.jpeg)

![](_page_46_Picture_1.jpeg)

## **Summary**

❑ **Many new features are developed and in production use.** ❑ **LSTC continue to work with our users to meet their future requirements.**

![](_page_47_Picture_3.jpeg)